## PHPMyAdmin

Prof. Dr. Tiago Eugenio de Melo tmelo@uea.edu.br

# PHPMyAdmin

● É um software livre escrito em PHP.

- É um software livre escrito em PHP.
- O objetivo é gerenciar o MySQL através da Web.

- É um software livre escrito em PHP.
- O objetivo é gerenciar o MySQL através da Web.
- Vasta documentação [\[1\]](https://www.phpmyadmin.net/docs/).

- É um software livre escrito em PHP.
- O objetivo é gerenciar o MySQL através da Web.
- $\bullet\,$  Vasta documentação [<u>1]</u>.
- Suporte a vários idiomas, inclusive PT-BR.

- É um software livre escrito em PHP.
- O objetivo é gerenciar o MySQL através da Web.
- $\bullet\,$  Vasta documentação [<u>1]</u>.
- Suporte a vários idiomas, inclusive PT-BR.
- Versão atual: 5.1.1.

- É um software livre escrito em PHP.
- O objetivo é gerenciar o MySQL através da Web.
- $\bullet\,$  Vasta documentação [<u>1]</u>.
- Suporte a vários idiomas, inclusive PT-BR.
- Versão atual: 5.1.1.
- Site: [https://www.phpmyadmin.net](https://www.phpmyadmin.net/)

- É um software livre escrito em PHP.
- O objetivo é gerenciar o MySQL através da Web.
- $\bullet\,$  Vasta documentação [<u>1]</u>.
- Suporte a vários idiomas, inclusive PT-BR.
- Versão atual: 5.1.1.
- Site: [https://www.phpmyadmin.net](https://www.phpmyadmin.net/)

# Instalação

● Servidor Web

- Servidor Web
- PHP

- Servidor Web
- PHP
- Banco de dados

- Servidor Web
- PHP
- Banco de dados
	- MySQL 5.5 ou adiante.

- Servidor Web
- PHP
- Banco de dados
	- MySQL 5.5 ou adiante.
	- MariaDB 5.5 ou adiante.

● Uso de apt-get.

● Uso de apt-get.

● Fonte: [https://docs.phpmyadmin.net/pt\\_BR/latest/setup.html](https://docs.phpmyadmin.net/pt_BR/latest/setup.html)

● Uso de apt-get.

● Fonte: [https://docs.phpmyadmin.net/pt\\_BR/latest/setup.html](https://docs.phpmyadmin.net/pt_BR/latest/setup.html)

● A forma mais simples de instalação é através do XAMPP.

- A forma mais simples de instalação é através do XAMPP.
- Processo de instalação:<https://www.apachefriends.org/index.html>

- A forma mais simples de instalação é através do XAMPP.
- Processo de instalação:<https://www.apachefriends.org/index.html>

# Acesso

#### Tela de Acesso

O acesso local é através do localhost.

#### ● Exemplo:

○ <http://localhost/phpmyadmin>

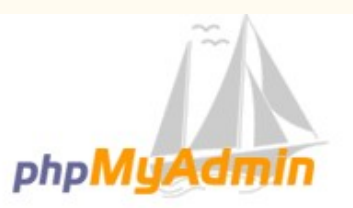

#### **Bem-vindo ao phpMyAdmin**

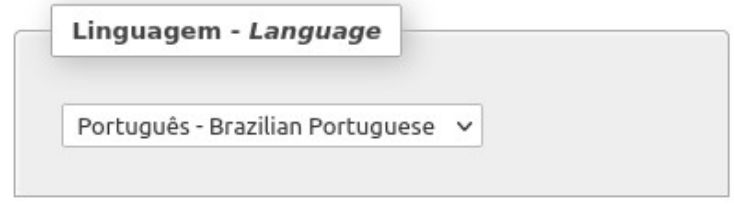

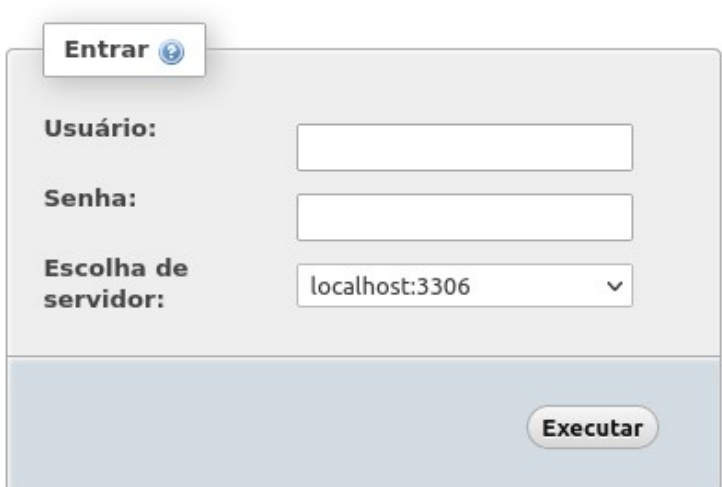

#### Tela Principal

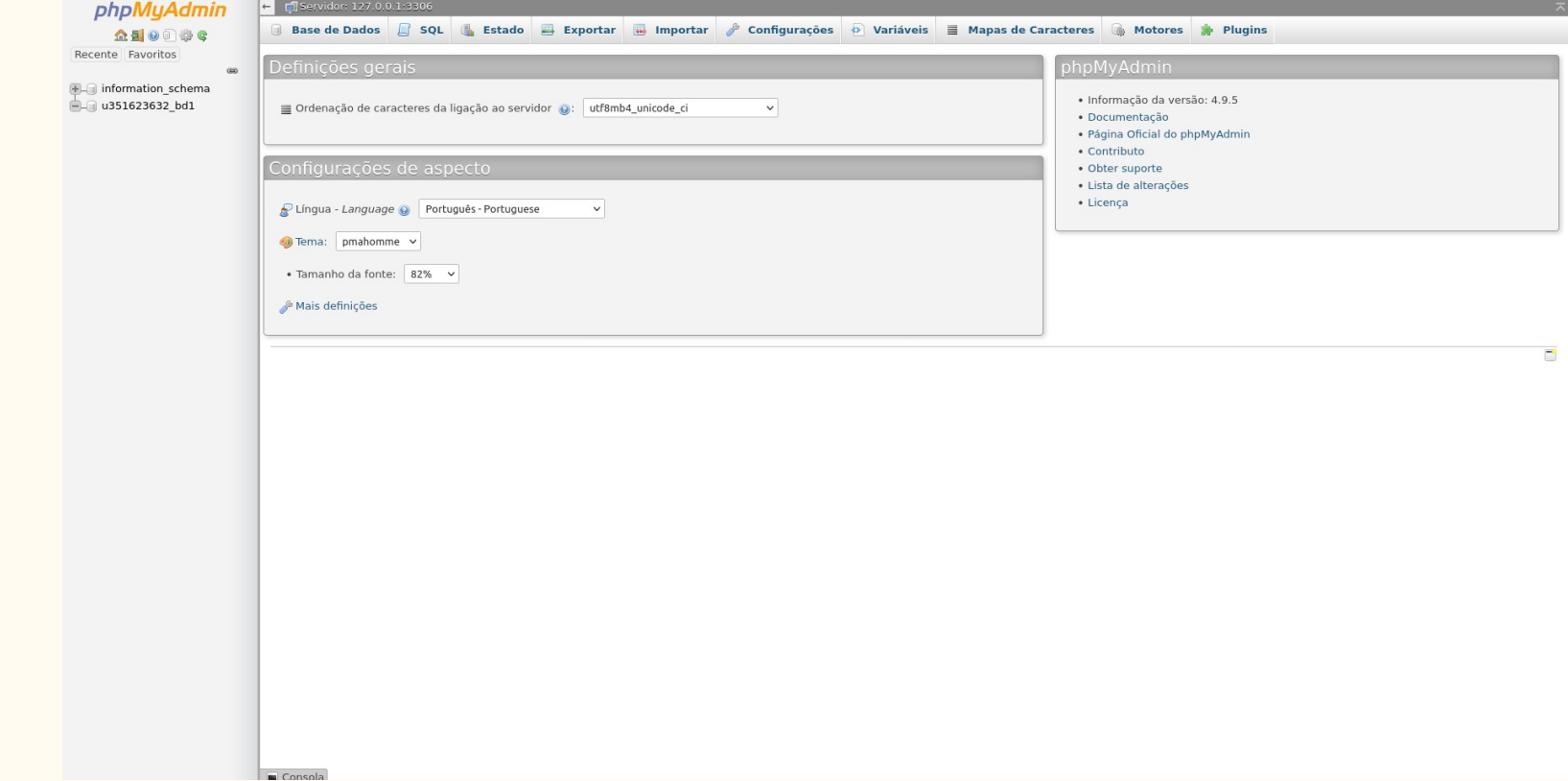

# Operações

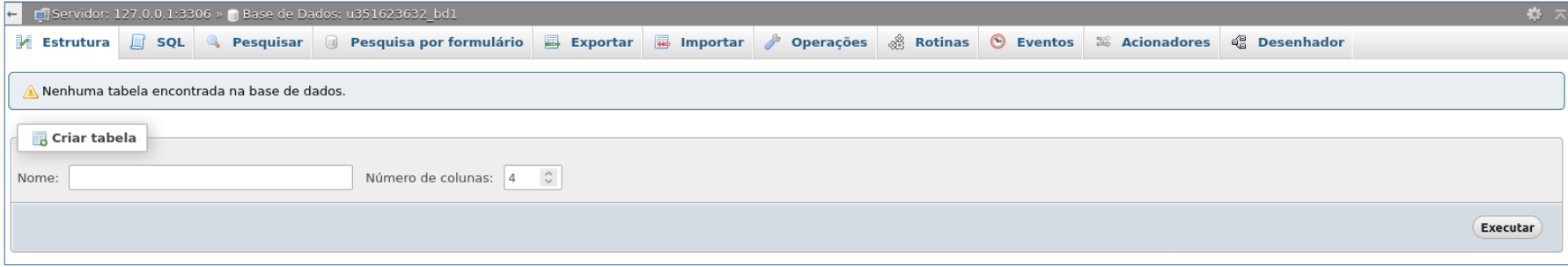

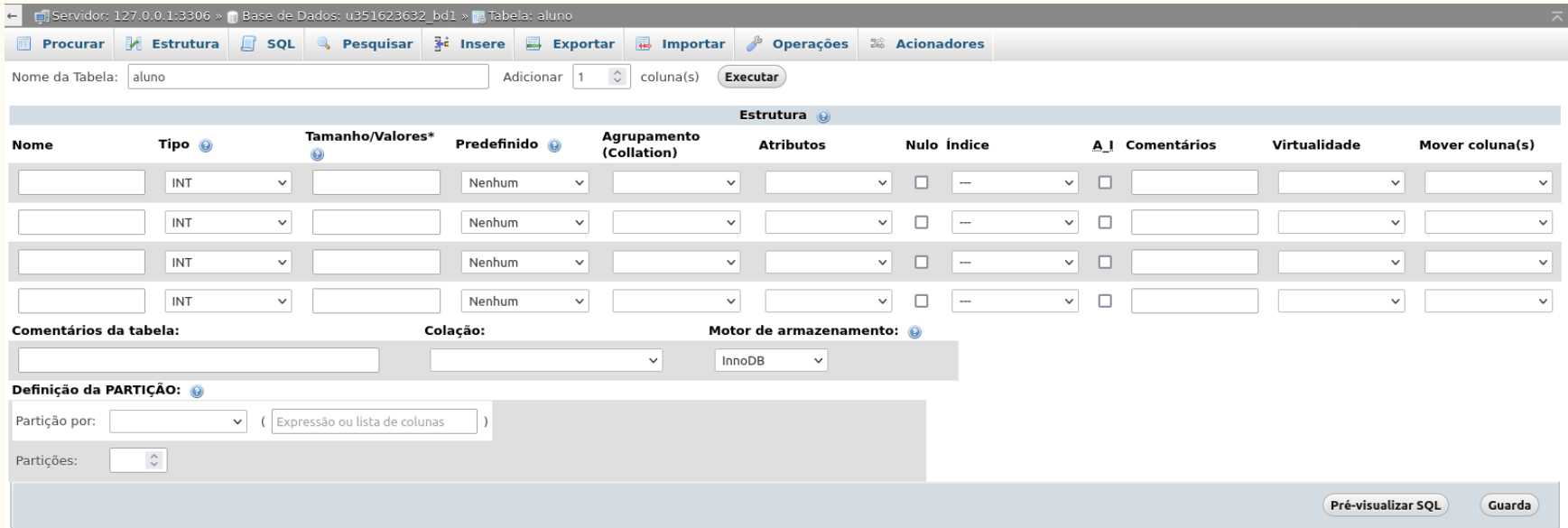

● Pré-visualização

Pré-visualizar SQL

CREATE TABLE 'u351623632\_bd1'.`aluno' ( 'matricula' INT NOT NULL AUTO\_INCREMENT ,<br>'nome' VARCHAR NOT NULL , 'curso' VARCHAR NOT NULL , "dataNascimento' DATE NOT<br>NULL , PRIMARY KEY ('matricula')) ENGINE = InnoDB;

Fechar

 $\mathcal{H}$ 

#### ● Estrutura das Tabelas

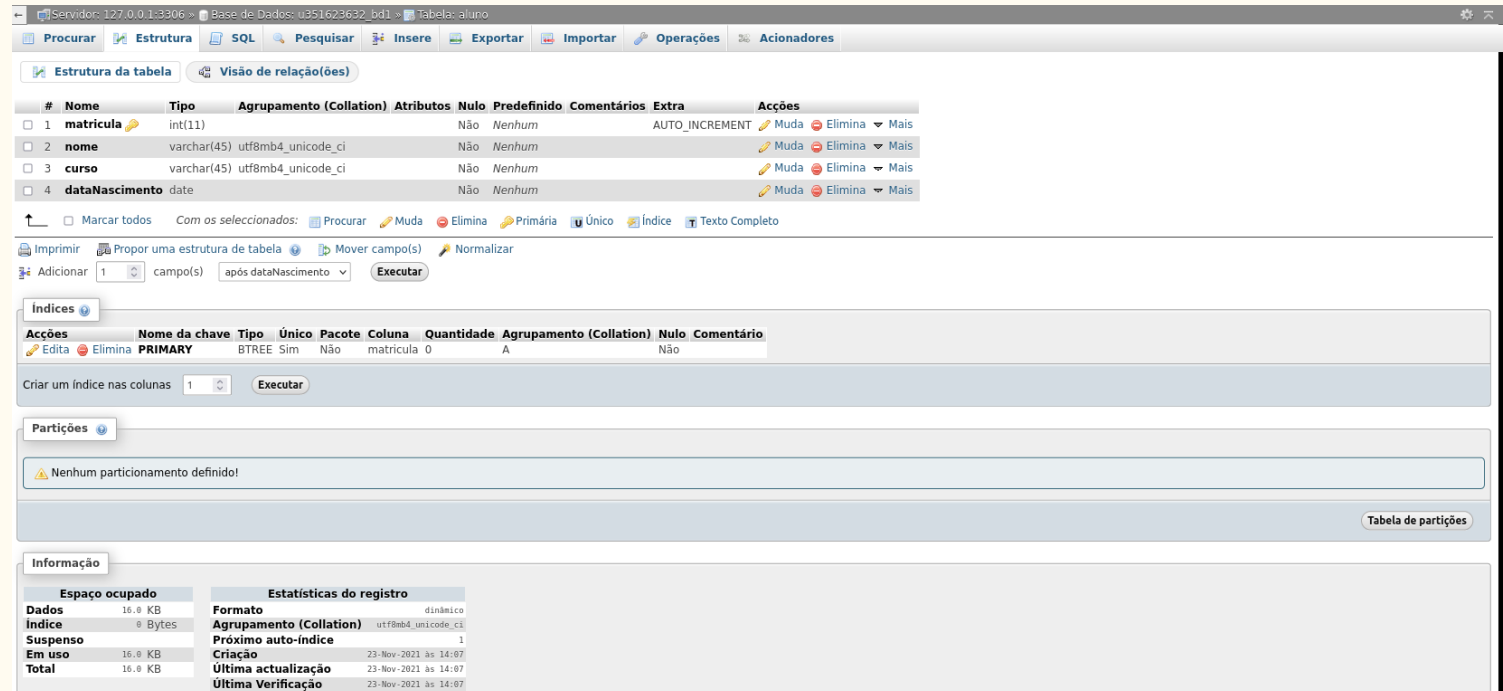

### Inserção

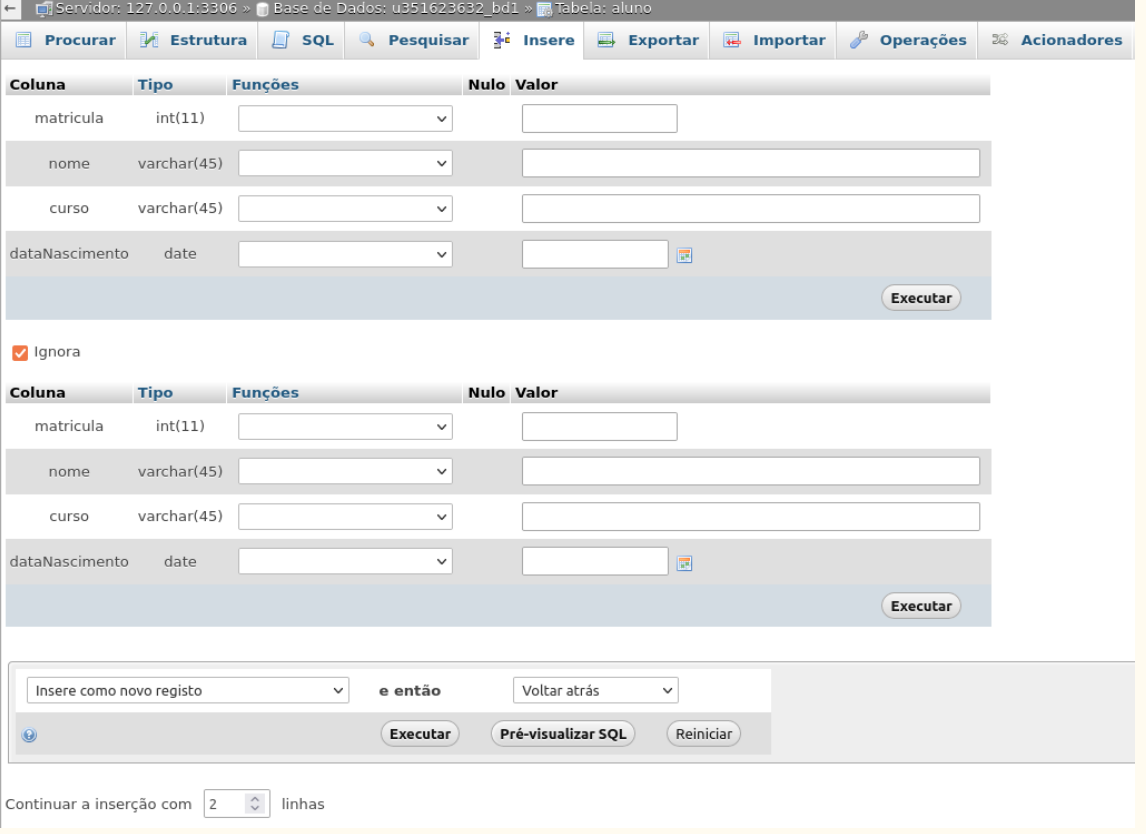

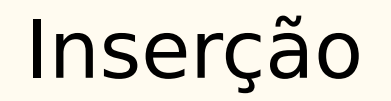

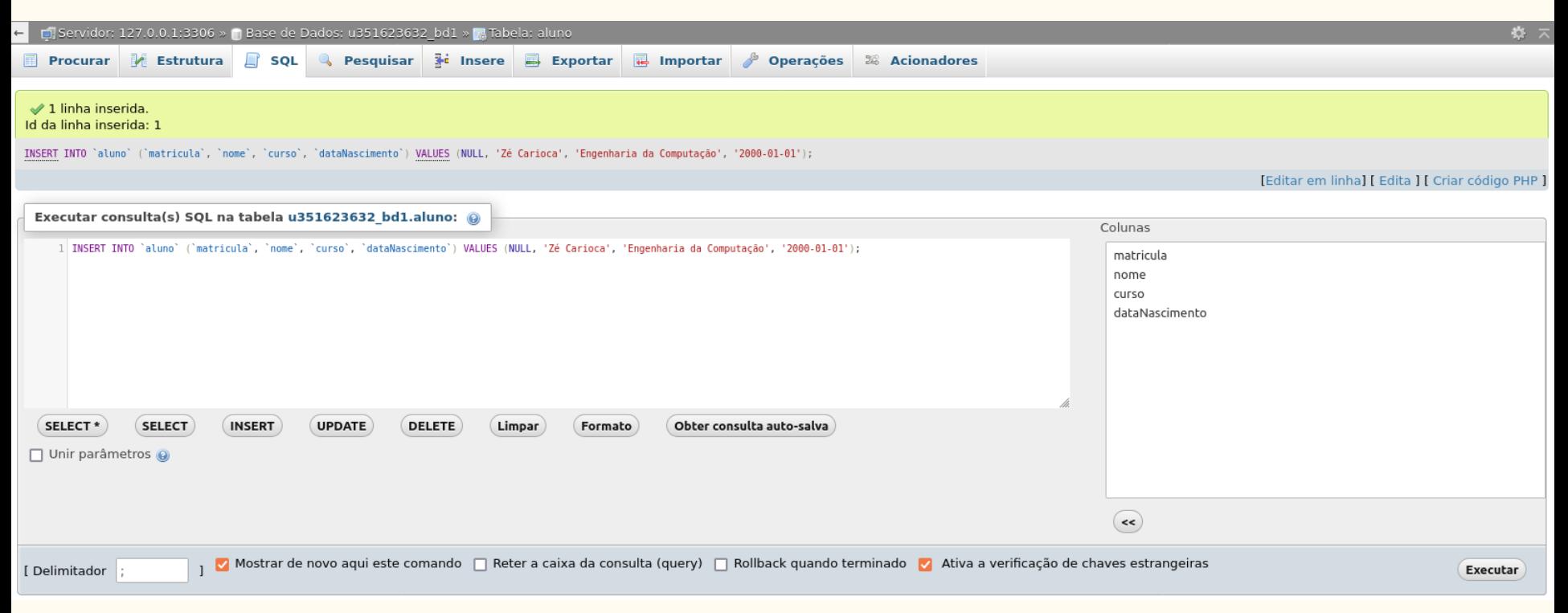

### Inserção

#### ● Linha inserida:

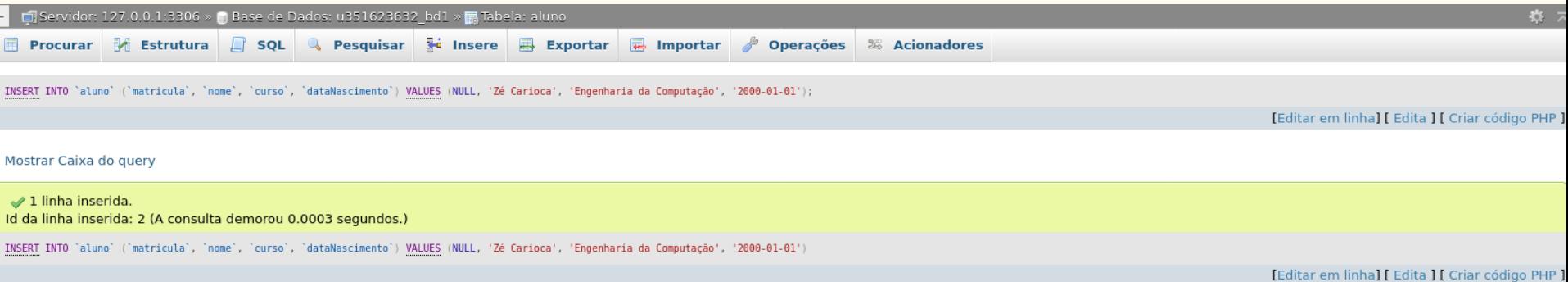
#### **Consultas**

#### ● É possível realizar consultas SQL.

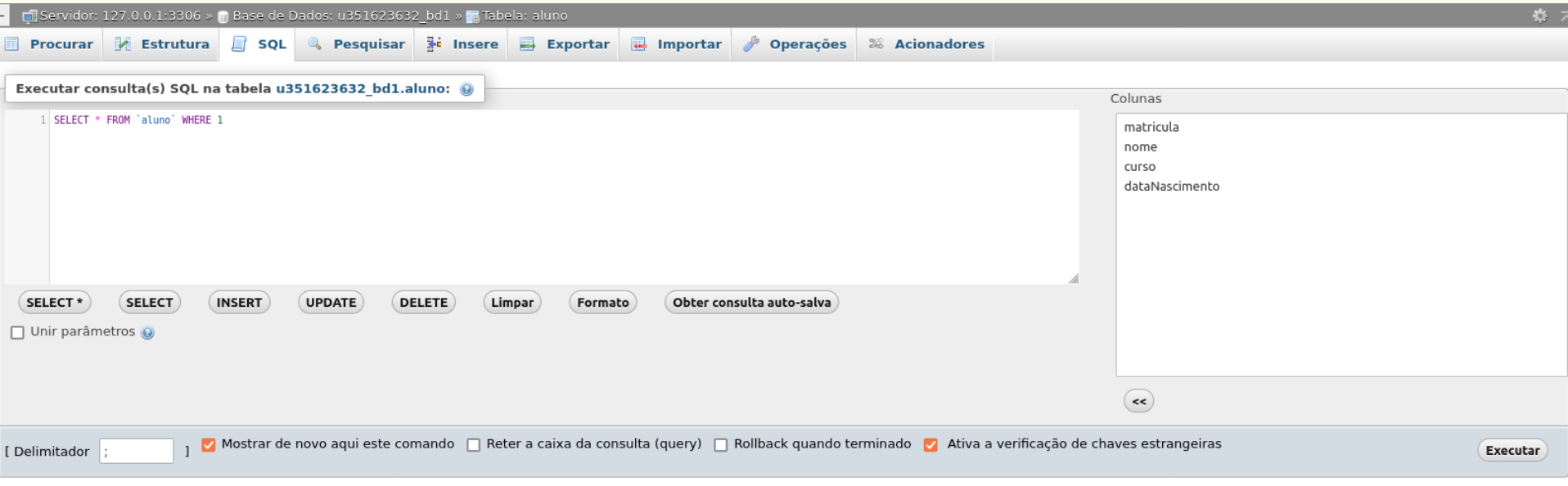

## **Consultas**

#### ● Saída da consulta:

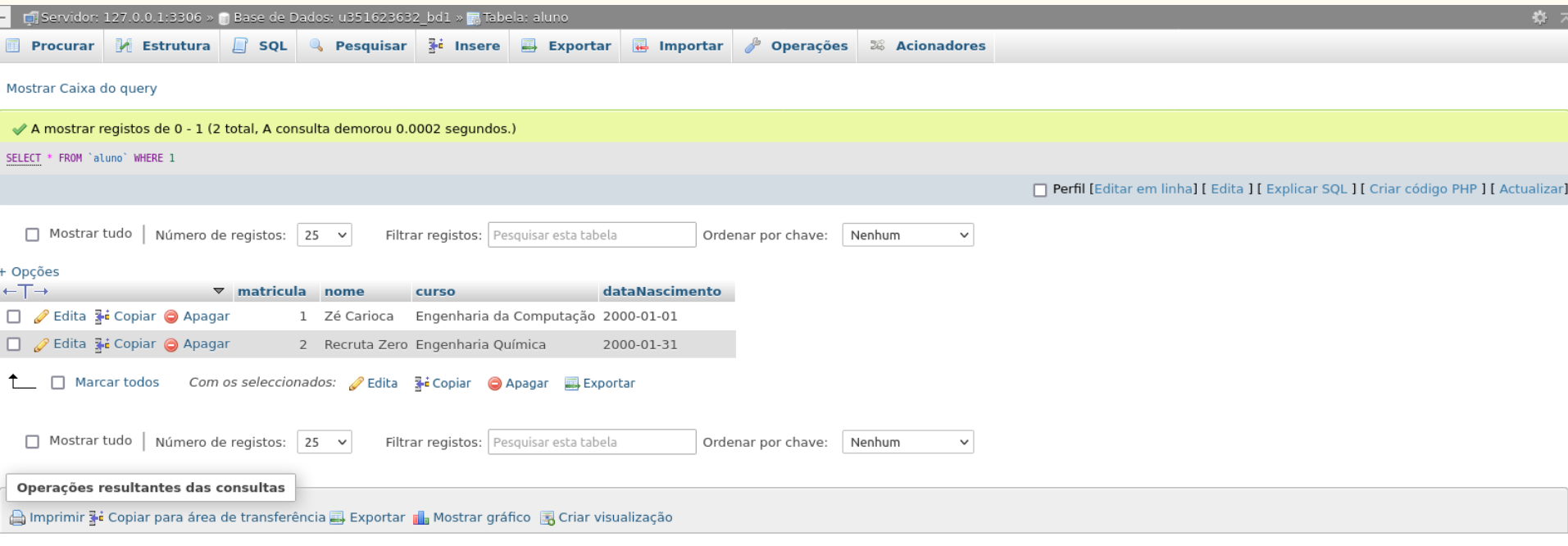

## Exportar

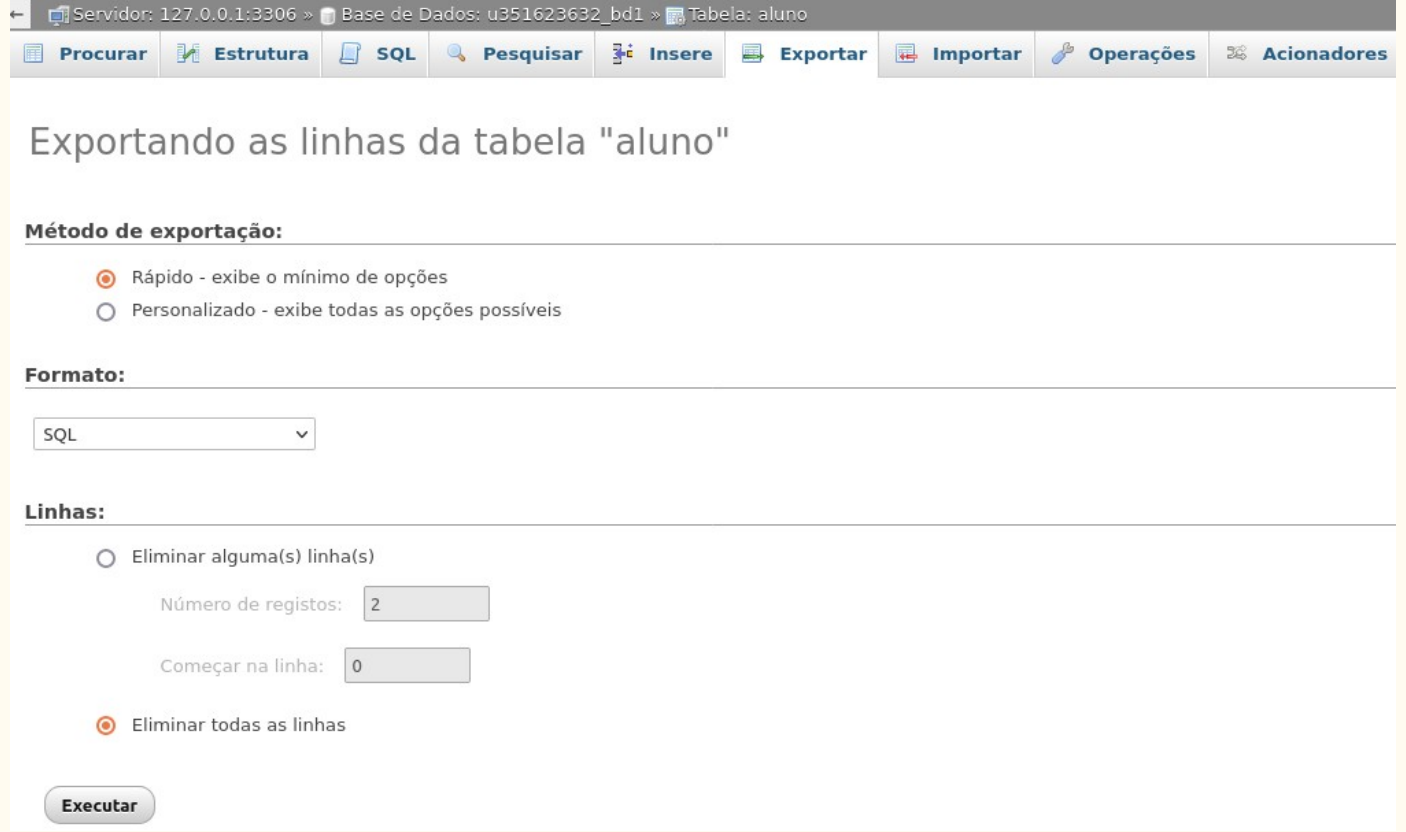

## Importar

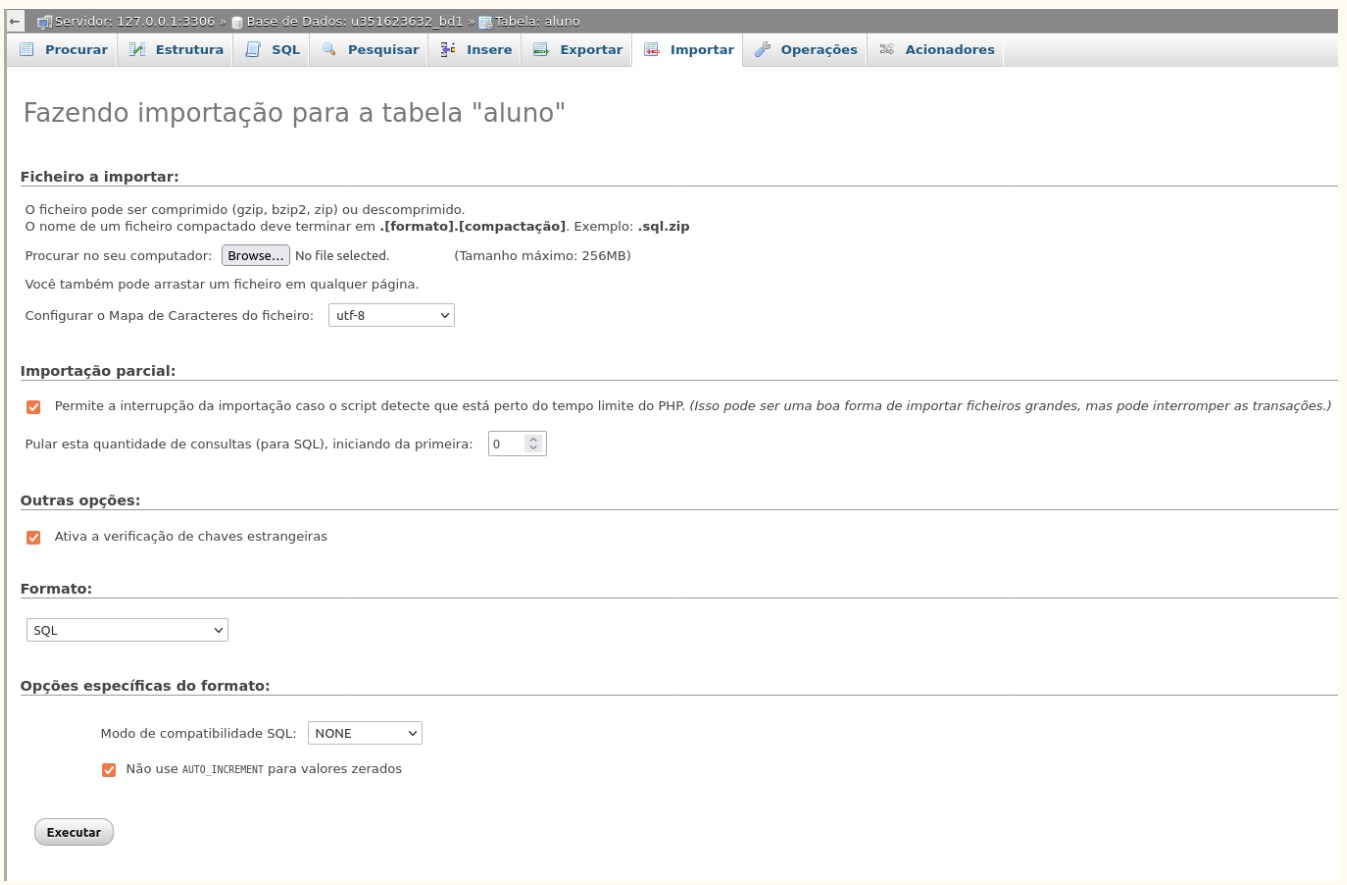

## Visualização Gráfica

#### ● Desenhador

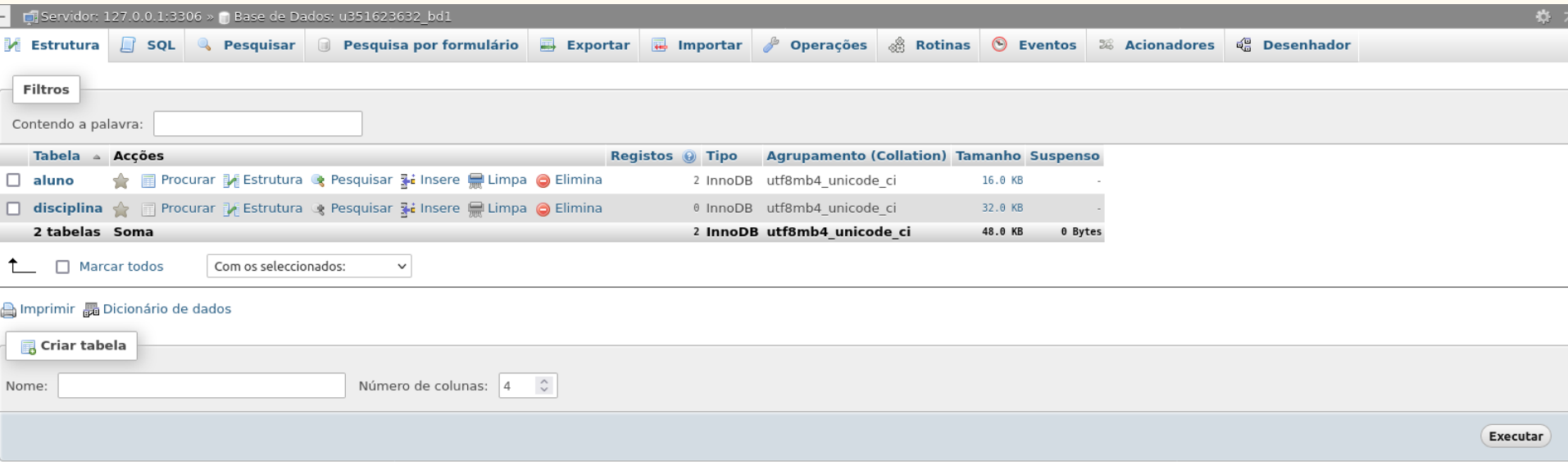

## Visualização Gráfica

#### ● Exemplo:

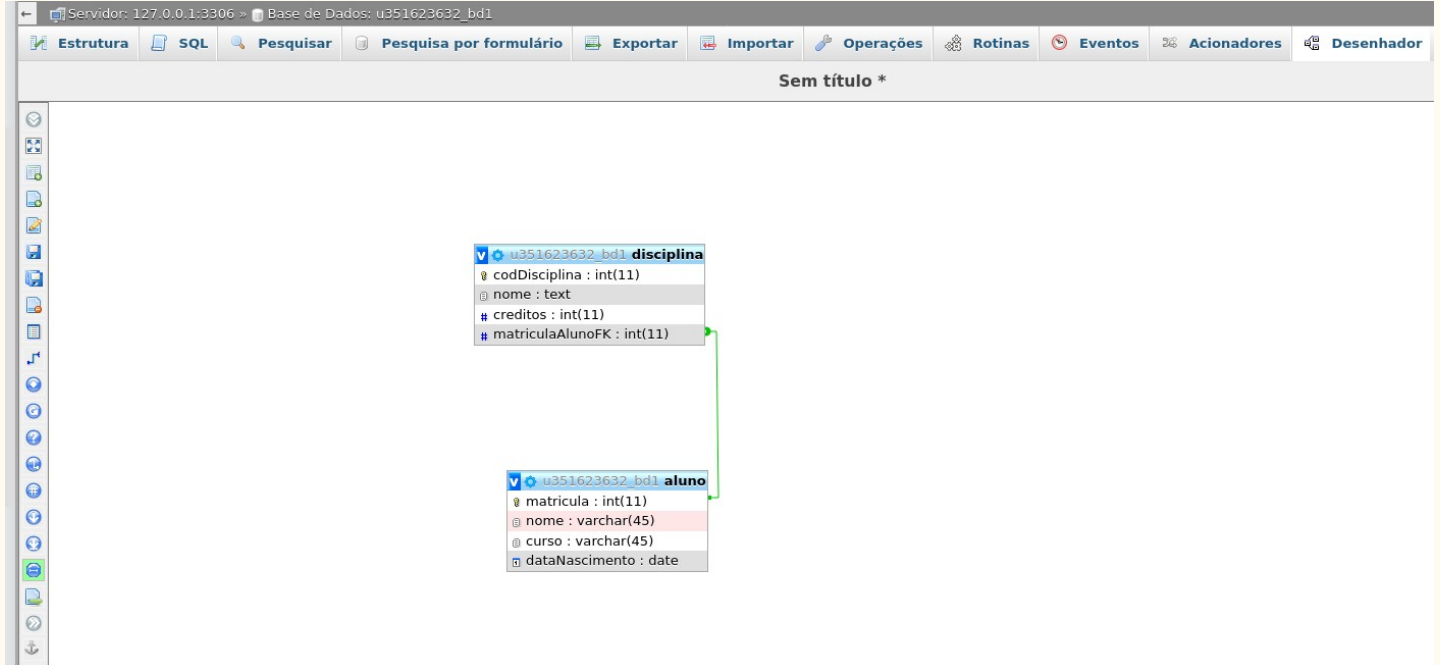

## Mão na massa

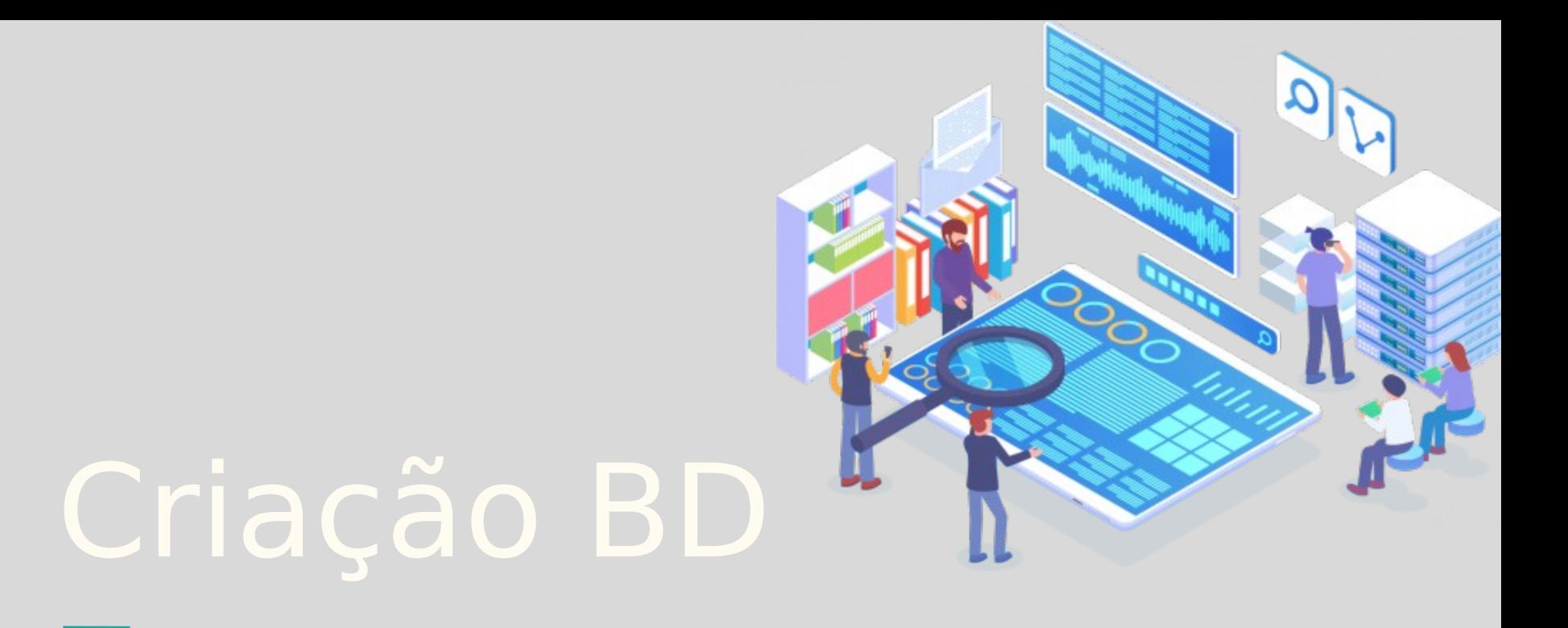

● Sintaxe:

#### ● Sintaxe:

CREATE DATABASE [IF NOT EXISTS] database\_name [CHARACTER SET charset\_name] [COLLATE collation\_name]

#### ● Sintaxe:

CREATE DATABASE [IF NOT EXISTS] database\_name [CHARACTER SET charset\_name] [COLLATE collation\_name]

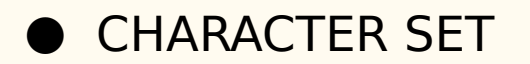

#### ● Sintaxe:

CREATE DATABASE [IF NOT EXISTS] database\_name [CHARACTER SET charset\_name] [COLLATE collation\_name]

#### ● CHARACTER SET

○ É um conjunto de caracteres que são permitidos em uma string.

#### ● Sintaxe:

CREATE DATABASE [IF NOT EXISTS] database\_name [CHARACTER SET charset\_name] [COLLATE collation\_name]

#### ● CHARACTER SET

 $\circ$  É um conjunto de caracteres que são permitidos em uma string.

#### ● COLLATE

#### ● Sintaxe:

CREATE DATABASE [IF NOT EXISTS] database\_name [CHARACTER SET charset\_name] [COLLATE collation\_name]

#### ● CHARACTER SET

 $\circ$  É um conjunto de caracteres que são permitidos em uma string.

#### ● COLLATE

○ E um conjunto de regras usadas para comparar strings em um particular character set.

#### ● Exemplo:

CREATE DATABASE mydb CHARACTER SET utf8 COLLATE utf8\_unicode\_ci;

# Apagar BD

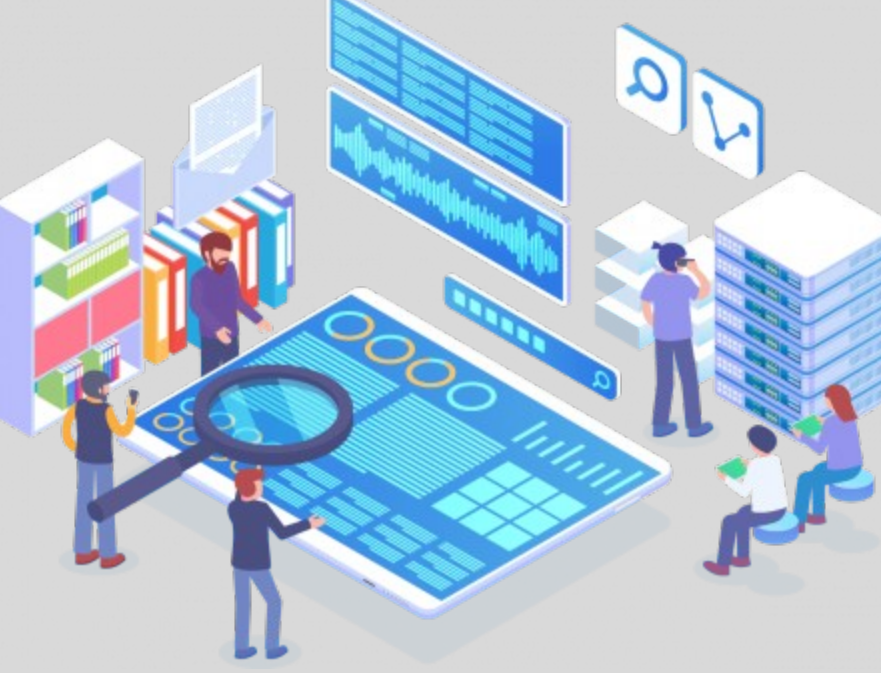

● Sintaxe:

● Sintaxe:

DROP DATABASE [IF EXISTS] database\_name;

● Sintaxe:

DROP DATABASE [IF EXISTS] database\_name;

● Sintaxe [alternativa]:

#### ● Sintaxe:

DROP DATABASE [IF EXISTS] database\_name;

#### ● Sintaxe [alternativa]:

DROP SCHEMA [IF EXISTS] database\_name;

#### Sintaxe:

DROP DATABASE [IF EXISTS] database\_name;

● Sintaxe [alternativa]:

DROP SCHEMA [IF EXISTS] database\_name;

○ No MySQL, schema é sinônimo de database.

# Criação Tabela

● Sintaxe:

● Sintaxe:

CREATE TABLE [IF NOT EXISTS] table\_name( column\_1\_definition, column\_2\_definition,

table\_constraints

ENGINE=storage\_engine;

● Sintaxe:

CREATE TABLE [IF NOT EXISTS] table\_name( column\_1\_definition, column\_2\_definition,

table\_constraints

ENGINE=storage\_engine;

● [IF NOT EXISTS] é opcional.

● Sintaxe:

CREATE TABLE [IF NOT EXISTS] table\_name( column\_1\_definition, column\_2\_definition,

table\_constraints

- ENGINE=storage\_engine;
- [IF NOT EXISTS] é opcional.
- Engine

Sintaxe:

CREATE TABLE [IF NOT EXISTS] table\_name( column\_1\_definition, column\_2\_definition,

table\_constraints

- ENGINE=storage\_engine;
- [IF NOT EXISTS] é opcional.
- Engine
	- InnoDB e MyISAM.

● Engine

#### ● Engine

O InnoDB e MyISAM.

#### ● Engine

O InnoDB e MyISAM.

#### ● InnoDB

#### ● Engine

O InnoDB e MyISAM.

#### ● InnoDB

○ É o padrão do MySQL a partir da versão 5.5.

#### ● Engine

O InnoDB e MyISAM.

#### ● InnoDB

- É o padrão do MySQL a partir da versão 5.5.
- Implementa as regras de ACID.
### ● Engine

○ InnoDB e MyISAM.

### ● InnoDB

- É o padrão do MySQL a partir da versão 5.5.
- Implementa as regras de ACID.

ACID: atomicity, consistency, isolation, durability.

### **Engine**

○ InnoDB e MyISAM.

### ● InnoDB

- É o padrão do MySQL a partir da versão 5.5.
- Implementa as regras de ACID.
- Integridade referencial.

ACID: atomicity, consistency, isolation, durability.

### **Engine**

○ InnoDB e MyISAM.

### ● InnoDB

- É o padrão do MySQL a partir da versão 5.5.
- Implementa as regras de ACID.
- Integridade referencial.
- Recuperação de falhas (crash).

ACID: atomicity, consistency, isolation, durability.

### ● Exemplo:

```
CREATE TABLE IF NOT EXISTS tasks (
  task_id INT AUTO_INCREMENT PRIMARY KEY,
  title VARCHAR(255) NOT NULL,
 start_date DATE,
 due_date DATE,
 status TINYINT NOT NULL,
 priority TINYINT NOT NULL,
 description TEXT,
 created_at TIMESTAMP DEFAULT CURRENT_TIMESTAMP
ENGINE=INNODB;
```
● Exemplo com **chave estrangeira**:

### ● Exemplo com **chave estrangeira**:

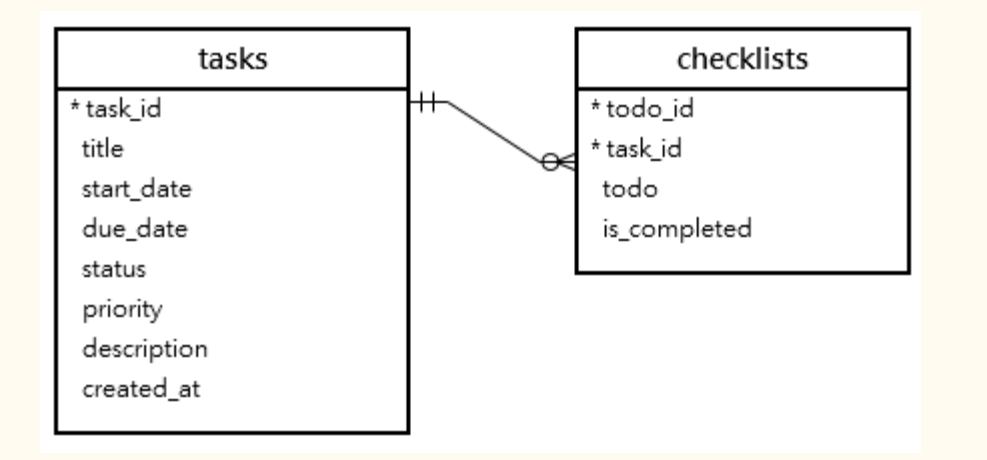

### ● Exemplo com **chave estrangeira**:

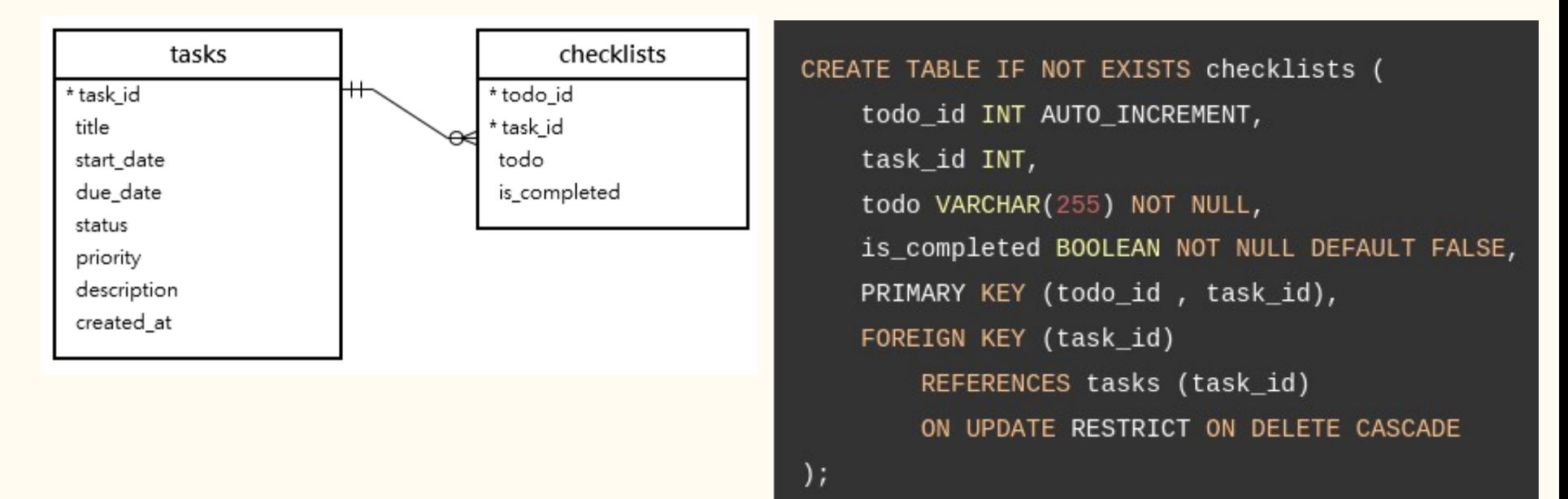

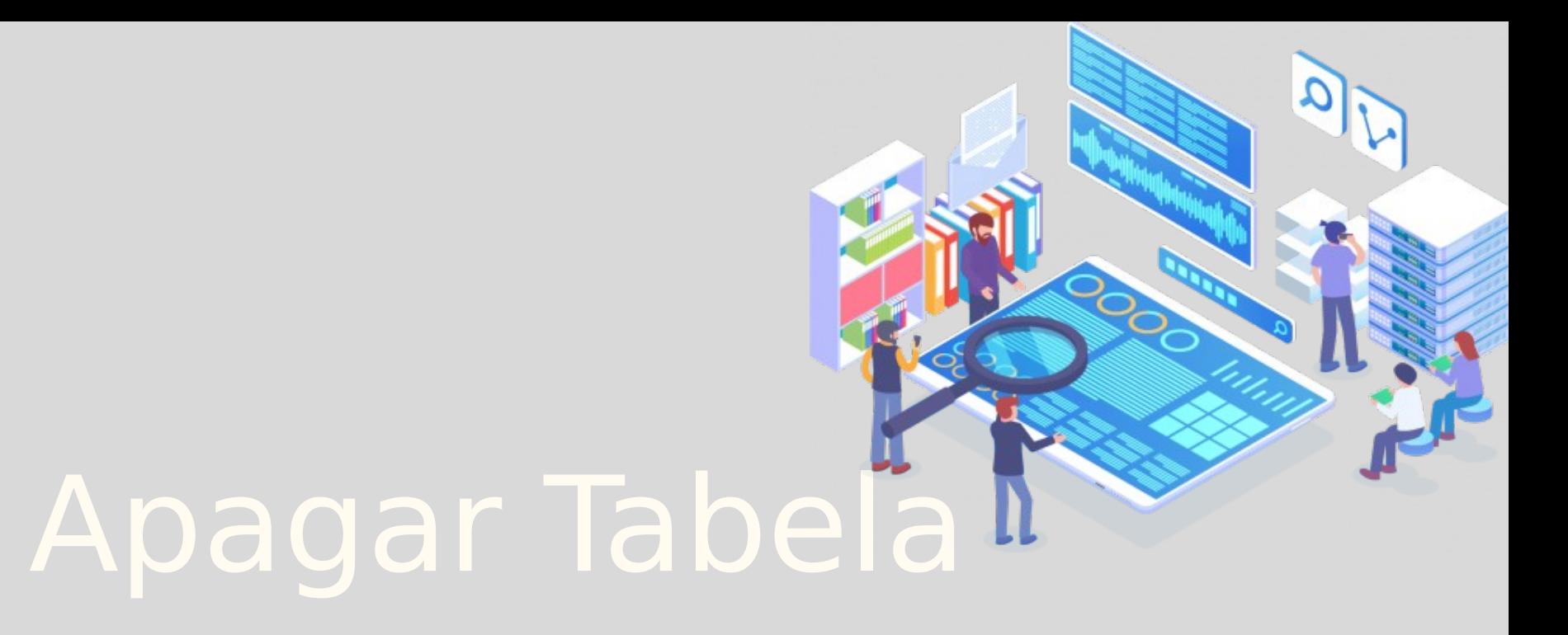

● Sintaxe:

● Sintaxe:

DROP [TEMPORARY] TABLE [IF EXISTS] table\_name [, table\_name] ... [RESTRICT | CASCADE]

● Sintaxe:

DROP [TEMPORARY] TABLE [IF EXISTS] table\_name [, table\_name] ... [RESTRICT | CASCADE]

● A opção temporary permite remover somente as tabelas temporárias.

Sintaxe:

DROP [TEMPORARY] TABLE [IF EXISTS] table\_name [, table\_name] ... [RESTRICT | CASCADE]

- A opção *temporary* permite remover somente as tabelas temporárias.
- As opções restrict e cascade estão reservadas para futuras opções do MySQL.

● Exemplo:

### DROP TABLE CarAccessories, CarGadgets;

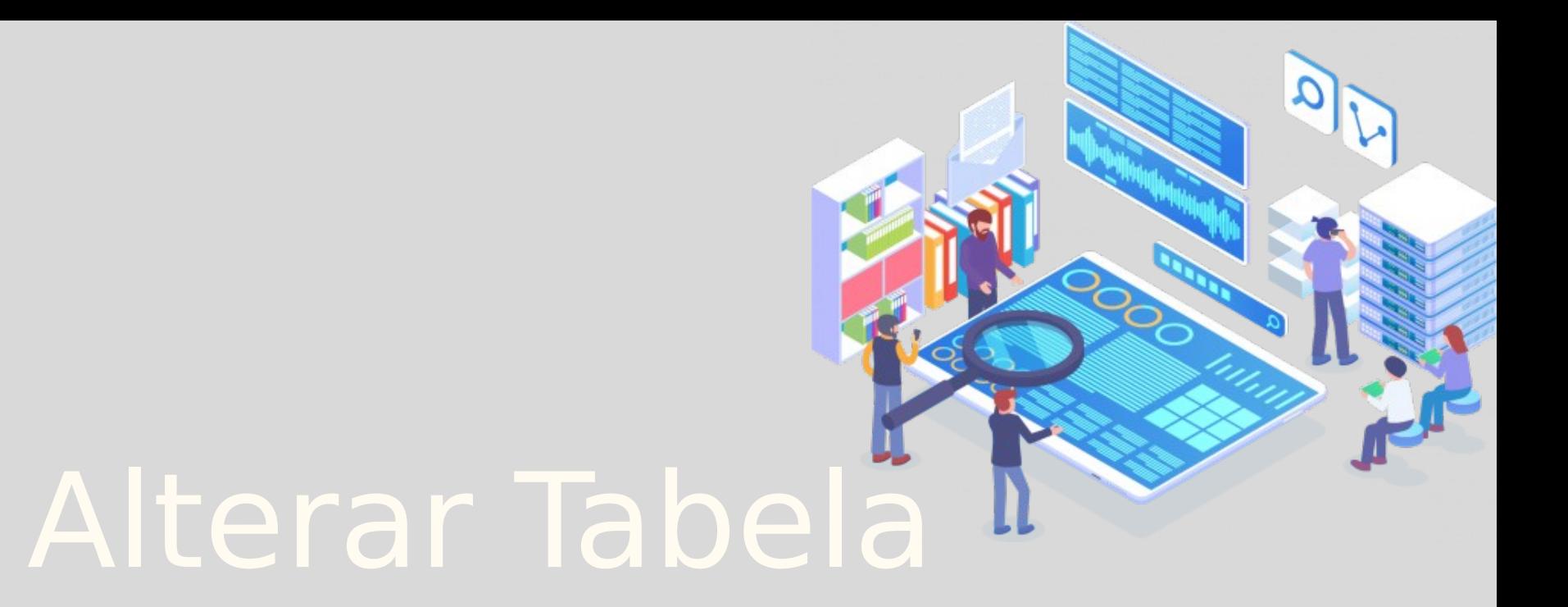

● Sintaxe:

### ● Sintaxe:

ALTER TABLE table\_name

ADD

new\_column\_name column\_definition [FIRST | AFTER column\_name]

### ● Sintaxe:

ALTER TABLE table\_name

ADD

new\_column\_name column\_definition [FIRST | AFTER column\_name]

ALTER TABLE table\_name DROP COLUMN column\_name;

### ● Sintaxe:

ALTER TABLE table\_name

ADD

new\_column\_name column\_definition [FIRST | AFTER column\_name]

ALTER TABLE table\_name DROP COLUMN column\_name; ALTER TABLE table\_name RENAME TO new\_table\_name;

### ● Sintaxe:

ALTER TABLE table\_name

ADD

new\_column\_name column\_definition [FIRST | AFTER column\_name]

ALTER TABLE table\_name DROP COLUMN column\_name; ALTER TABLE table\_name RENAME TO new\_table\_name;

ALTER TABLE table\_name CHANGE COLUMN original\_name new\_name column\_definition [FIRST | AFTER column\_name];

● Exemplo:

ALTER TABLE vehicles ADD model VARCHAR(100) NOT NULL;

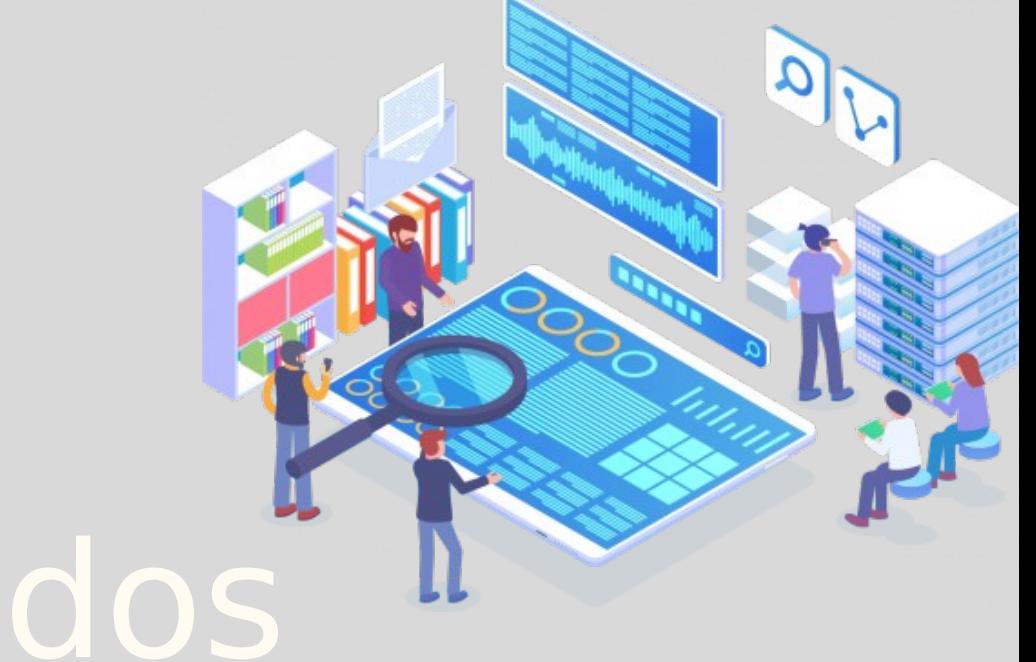

# Inserir Dados

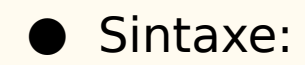

INSERT INTO  $table(c1, c2, ...)$ VALUES (v1, v2, ...);

● Exemplo:

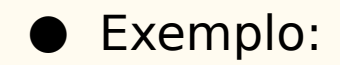

INSERT INTO tasks(title, priority) VALUES('Learn MySQL INSERT Statement', 1);

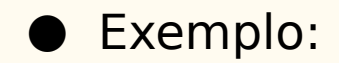

INSERT INTO tasks(title, priority) VALUES('Learn MySQL INSERT Statement', 1);

1 row(s) affected

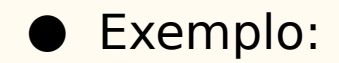

INSERT INTO tasks(title, priority) VALUES('Learn MySQL INSERT Statement', 1);

1 row(s) affected

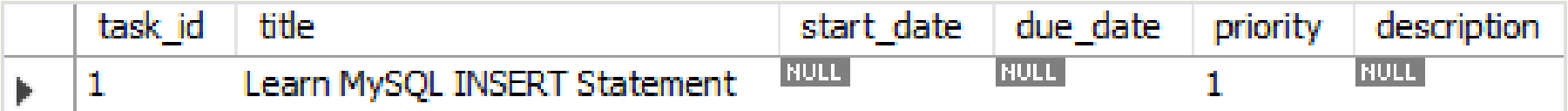

# Apagar Dados

# Delete

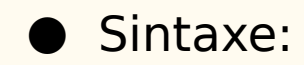

DELETE FROM table\_name WHERE condition;

# Delete

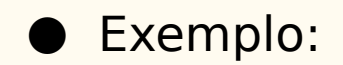

DELETE FROM employees WHERE officeCode =  $4$ ;

# Alterar Dados

# Update

### ● Sintaxe:

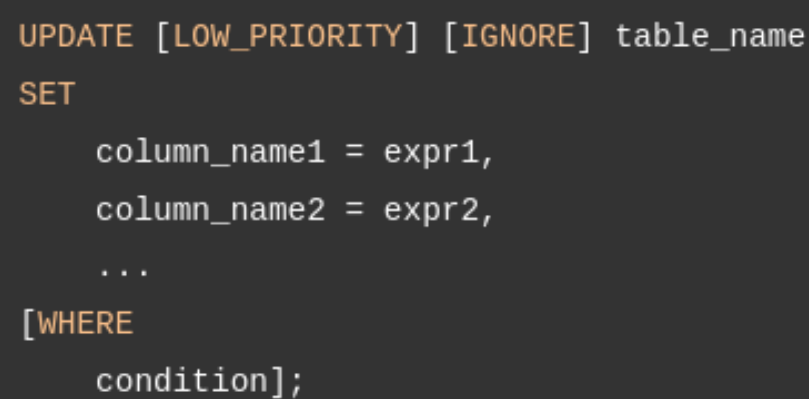

# Exercícios

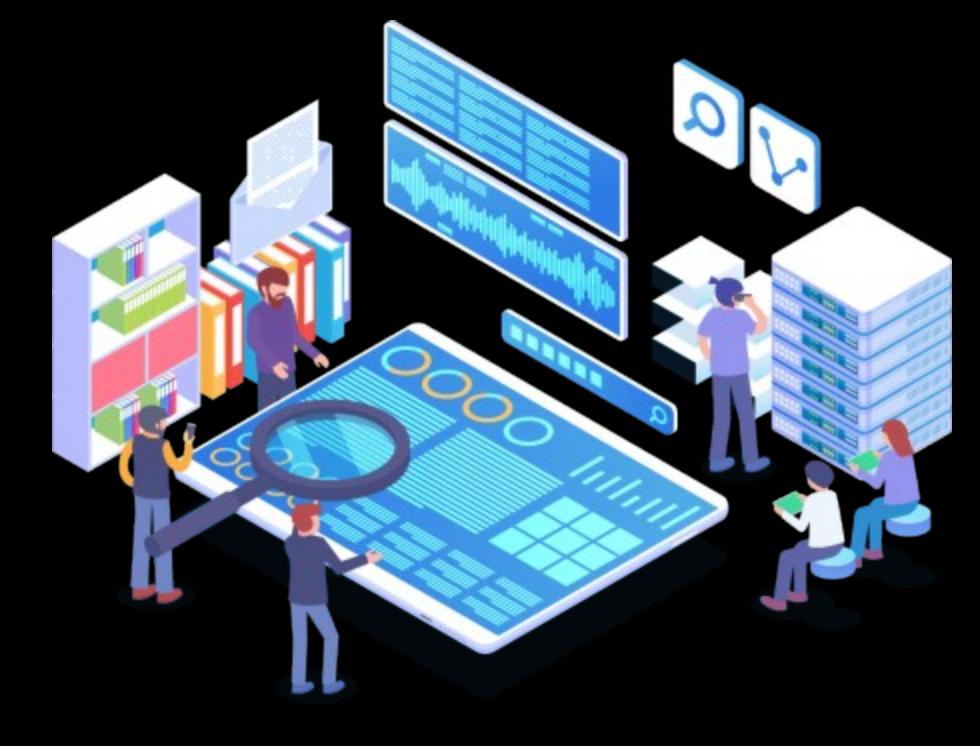
## Perguntas

- Qual é a diferença entre o comando drop e delete?
- O que ocorre quando não usamos a cláusula where na operação de apagar dados (delete)?
- Qual é a diferença entre o comando alter table e update?